CT-352 (170-1062) Security Features Faxback Doc. # 7529

To access certain phone features, you are prompted to enter either a lock code or security code. Both codes are provided by your dealer when you purchase the phone. You can change the lock code (see "Changing the Lock Code") but you cannot change the security code.

CHANGING THE LOCK CODE

You have to enter the lock code to lock and unlock the phone (see "Locking and Unlocking the Phone"), or to set the emergency 911 9 one-touch dialing key on or off (see "Emergency Number Key").

NOTE: Your phone's lock code is initially set to 1234.

- 1. Press MNU 1 1.
- 2. The message SECURITY? prompts you to enter your security code.
- 3. Enter the five-digit security code and press STO (note that each number entered appears as asterisks \*\*\*\*\*). If you enter an incorrect security code, the message CODE ERROR appears. When you correctly enter the security code, the phone prompts ┌─────────┐ you with the message NEW CODE?.

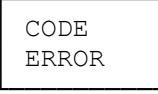

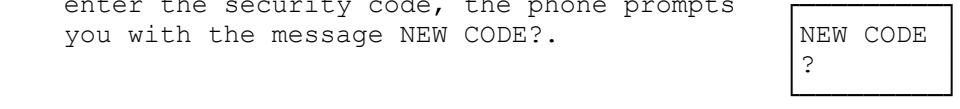

4. Enter the new four-digit lock code (numeric digits only) and press STO. The message STORED confirms that the new lock code has been accepted.

LOCKING AND UNLOCKING THE PHONE

You can use the four-digit lock code to prevent outgoing calls from being made.

NOTE: Locking the phone does not prevent 911 emergency calls from being made either by normal dialing or by suing the one-touch dialing key 9.

To lock or unlock the phone:

- 1. Press MNU 0.
- 2. The prompt LOCKCODE? appears.
- 3. Enter your four-digit lock code. It displays as asterisks (\*\*\*\*).
- 4. Press STO to confirm your entry. If you made a mistake, the phone displays CODE ERROR. Return to Step 1 above.
- 5. When you enter the correct code, the phone displays LOCKED to indicate that | LOCKED the phone is now locked. When you

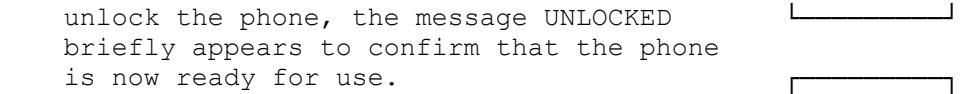

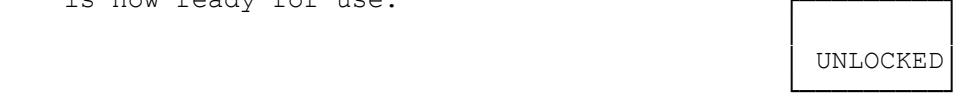

SELECTING KEYGUARD

You can use the keyguard function to prevent accidental operation of the phone keypad (for example, when the phone is in a purse or pocket).

To activate keyguard:

- 1. Press MNU \*.
- 2. The phone displays KEYGUARD ACTIVE.

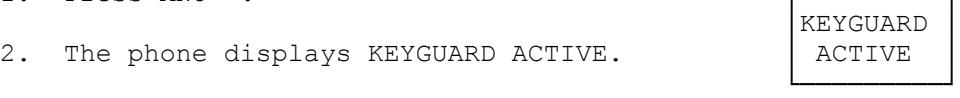

NOTES: If any key (except MNU) is pressed, the phone displays PRESS "MENU", prompting you to deactivate the keyguard.

You must press SEND to answer calls.

To deactivate keyguard:

1. Press MNU. The phone displays NOW TYPE "\*".

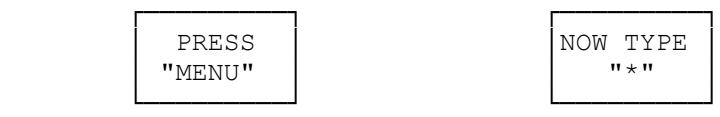

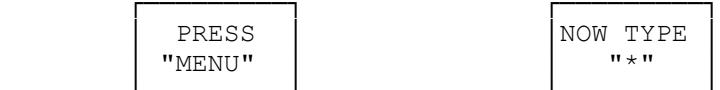

- 2. Press \*. The phone displays KEYGUARD OFF to confirm that normal phone operation is restored.
- NOTE: When keyguard is active, you cannot one-touch dial the 911 emergency number using 9. However, you can manually dial 911 and press SEND.

CALL RESTRICTING

You can use the call restricting features to restrict phone operation to certain types of calls only. You can select one of four call restricting options:

ALLOW ALL - the phone operates normally (no restrictions).

ALLOW NATIONAL - international calls cannot be dialed.

- ALLOW LOCAL only calls to local numbers (seven digits or less) can be made.
- ALLOW M90-95 only calls to the numbers contained in memory locations 90 to 95 can be made. You can recall numbers from locations 90 to 95 (using the RCL key), but are prevented from storing new numbers in these locations.

NOTE: You can always make 911 emergency calls, either using normal dialing or the one-touch 9 key, regardless of the call restricting option selected.

To set the call restricting option:

- 1. Press MNU 1 4.
- 2. The phone displays SECURITY? to prompt you for the five digit security code.
- 3. Enter your five-digit security code and press STO to confirm. The code displays as asterisks (\*\*\*\*\*). If you made a mistake, the phone displays CODE ERROR. Return to Step 1 above.
- 4. When you enter the correct security code, the phone displays the call restricting option (ALLOW ALL, ALLOW NATIONAL, ALLOW LOCAL, or ALLOW M90-95) currently selected.
- 5. Press  $/\sqrt{c}$  to scroll through each call restricting option. When the phone displays the call restricting option you want, press STO to confirm the setting.

MEMORY LOCK

You can restrict access to the names/numbers stored in your phone's memory locations by using the memory lock feature. You can select one of three options:

MEM NORMAL - the phone operates normally (no memory restrictions).

- MEM READ ONLY any location can be recalled, but you cannot store any new numbers and name tags.
- MEM NO ACCESS numbers and name tags cannot be stored or recalled. This option is overridden for locations 90 to 95 if the ALLOW M90-95 call restricting option is selected (see "Call Restricting").
- NOTE: You can access your own number (in location 99) regardless of the memory lock option selected.

To set the memory lock option:

- 1. Press MNU 1 5.
- 2. The phone displays SECURITY? to prompt you for the five-digit security code.
- 3. Enter your five-digit security code and press STO to confirm. The code displays as asterisks (\*\*\*\*\*). If you made a mistake, the phone displays CODE ERROR. Return to Step 1.
- 4. When you enter the correct security code, the phone displays the memory lock option (MEM NORMAL, MEM READ ONLY or MEM NO ACCESS) currently selected.

5. Press /\ or \/ to scroll through each memory lock option. When the phone displays the option you want, press STO to confirm setting.

EMERGENCY KEY

The emergency number key feature lets you prevent someone from making unwanted 911 emergency calls by disabling the one-touch dialing key.

To set the emergency key on or off:

- 1. Press MNU 1 3.
- 2. The phone displays LOCKCODE? to prompt you for the four-digit lock code.
- 3. Enter your four-digit lock code (the default is 1234) and press STO to confirm. The code displays as asterisks (\*\*\*\*). If you made a mistake, the phone displays CODE ERROR. Return to Step 1 above.
- 4. When you enter the correct lock code, the phone displays either EMERGENCY 9 ON or EMERGENCY 9 OFF, depending whether he one-touch emergency key (9) is currently enabled or disabled.

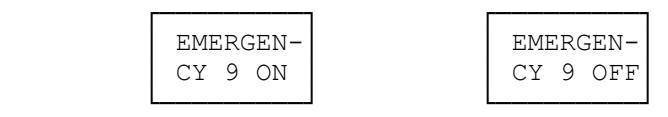

5. Press /\ or \/ to switch between EMERGENCY 9 ON and EMERGENCY 9 OFF. When the phone displays the option you want, press STO to confirm the setting.

(ALL-9/15/94)